# **Level 2 Using Mobile Devices (UMD 7574-210)**

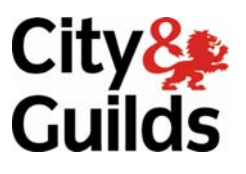

**ITQ (QCF) Assignment guide for Candidates**  Assignment B

**www.cityandguilds.com February 2011 Version 1.0** 

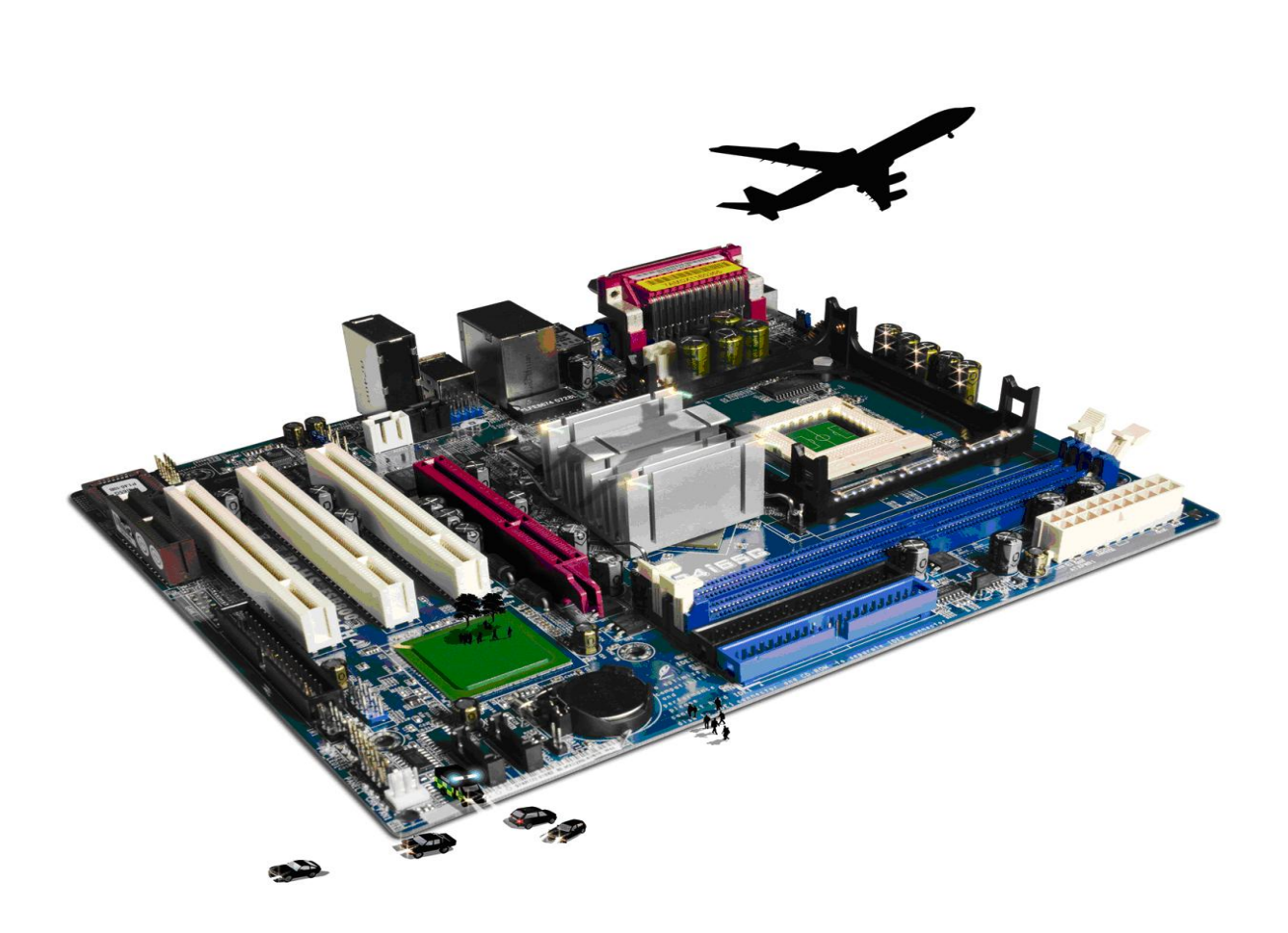

#### **About City & Guilds**

City & Guilds is the UK's leading provider of vocational qualifications, offering over 500 awards across a wide range of industries, and progressing from entry level to the highest levels of professional achievement. With over 8500 centres in 100 countries, City & Guilds is recognised by employers worldwide for providing qualifications that offer proof of the skills they need to get the job done.

#### **City & Guilds Group**

The City & Guilds Group includes City & Guilds, ILM (the Institute of Leadership & Management) which provides management qualifications, learning materials and membership services, NPTC which offers land-based qualifications and membership services, and HAB (the Hospitality Awarding Body). City & Guilds also manages the Engineering Council Examinations on behalf of the Engineering Council.

#### **Equal opportunities**

City & Guilds fully supports the principle of equal opportunities and we are committed to satisfying this principle in all our activities and published material. A copy of our equal opportunities policy statement is available on the City & Guilds website.

#### **Copyright**

The content of this document is, unless otherwise indicated, © The City and Guilds of London Institute 2010 and may not be copied, reproduced or distributed without prior written consent.

However, approved City & Guilds centres and learners studying for City & Guilds qualifications may photocopy this document free of charge and/or include a locked PDF version of it on centre intranets on the following conditions:

- centre staff may copy the material only for the purpose of teaching learners working towards a City & Guilds qualification, or for internal administration purposes
- learners may copy the material only for their own use when working towards a City & Guilds qualification

The *Standard Copying Conditions* on the City & Guilds website also apply.

Please note: National Occupational Standards are not © The City and Guilds of London Institute. Please check the conditions upon which they may be copied with the relevant Sector Skills Council.

#### **Publications**

City & Guilds publications are available on the City & Guilds website or from our Publications Sales department at the address below or by telephoning +44 (0)20 7294 2850 or faxing +44 (0)20 7294 3387.

Every effort has been made to ensure that the information contained in this publication is true and correct at the time of going to press. However, City & Guilds' products and services are subject to continuous development and improvement and the right is reserved to change products and services from time to time. City & Guilds cannot accept liability for loss or damage arising from the use of information in this publication.

**City & Guilds 1 Giltspur Street London EC1A 9DD** 

**T +44 (0)844 543 0000 (Centres) www.cityandguilds.com T +44 (0)844 543 0033 (Learners) learnersupport@cityandguilds.com**

# **Contents**

#### **Unit 210 – Using Mobile Devices Level 2**

Assignment B

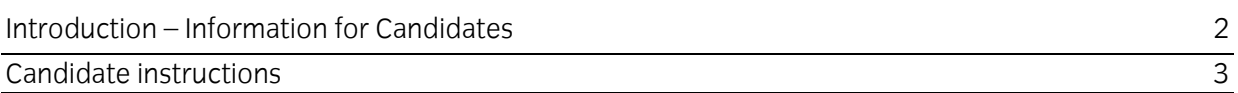

# **Level 2 Using Mobile Devices (UMD 7574-210)**

# **Assignment B**

Introduction – Information for Candidates

## **About this document**

This assignment comprises all of the assessment for Level 2 Using mobile devices (UMD 7574-210).

## **Health and safety**

You are responsible for maintaining the safety of others as well as your own. You are asked to work safely at all times.

You will **not** be allowed to continue with an assignment if you compromise any of the Health and Safety requirements.

#### **Time allowance**

The recommended time allowance for this assignment is **two hours**.

# Level 2 Using mobile devices (UMD 7574-210) Candidate instructions

## **Time allowance: Two hours**

#### **The assignment:**

This assignment is made up of **three** tasks

- Task A File set up
- Task B Document layout
- Task C Further document layout

#### **Scenario**

You are the admin support to a small group of independent consultants who share office space and have pooled together to share a small computer network. Whilst they use laptops linked to the network they invariably don't download all the required files they need when they go to visit clients. You have been asked if you can solve the problem of remote access to files, mainly word processor files, spreadsheets, photos. You have considered, amongst others, solutions such as Google Docs, DropBox, Box.net and MobileMe as well as online storage offered by your ISP. You decide to test two approaches: cloud computing (using a .txt file) and email (using both the .txt file and a .jpg file).You have been asked to do this test without incurring any direct cost, hence the restriction in file formats.

Read all of the instructions carefully and complete the tasks in the order given.

## **Task A – File set up**

- 1 In line with centre procedures set up a password/security pattern on the front screen.
- 2 Using a cloud computing technology with which you are familiar: Create a folder called **UMD**.
- 3 Find the **Source.rtf** file provided by your assessor and convert to a **.txt f**ile.

Store/upload the **Source.txt** file in the **UMD** folder.

- 4 Install the appropriate client software on your smartphone.
- 5 Synchronise your smartphone using the installed software and download the **Source.txt** file to your smartphone.
- 6 Go to the end of the document and add the line: "edited on my <smartphone type> by <yourname>."
- 7 Save the document.
- 8 What is significant about the use of **.txt** and **.jpg** files, as opposed to using an Office document for example?
- 9 In your **Answers 210 B** document provided by your assessor give **two** examples of types of application which can be used to synchronise mobiles with other IT devices.
- 10 Using a calendar application that is also available on your computer. Create a calendar event for **3 days** time at **10.00am – 11.00** entitled **Data on the move**. Take a screen grab and paste it into your **Answers 210 B** document provided by your assessor.

#### **Task B – Document layout**

- 1 Open your email client and download new emails.
- 2 Open the email **UMD Test**.
- 3 Download the **bridge.jpg** to your phone.
- 4 Create a new folder called **UMDCell** on your phone.

Move the **bridge.jpg** from the default download folder to **UMDCell**.

- 5 Set your lock screen/wallpaper as **bridge.jpg**
- 6 In your **Answers 210 B** document provided by your assessor note **two** other ways you could either send a message or have a conversation with someone using mobile technology?
- 7 Use a secure connection system such as Bluetooth to send the image to your assessor's phone.
- 8 What legal issues might there be in distributing this photo? Use your **Answers 210 B**  document provided by your assessor.

## **Task C – Further document layout**

1 What **two** methods can be used to ensure your mobile is secure to protect the device or to make the transfer of data secure? Use your **Answers 210 B** document provided by your assessor.

- 2 With what is the likely impact of leaving Bluetooth turned on? Use your **Answers 210 B** document provided by your assessor.
- 3 Give **four** steps that a mobile phone user can take to increase battery life. Use your **Answers 210 B** document provided by your assessor.
- 4 Demonstrate how to turn on/ off Bluetooth, vibrate modes.
- 5 Your mobile shows that you can only make emergency phone calls. What might be the reason for this? Use your **Answers 210 B** document provided by your assessor.
- 6 What indicators might there be to the cause? Use your **Answers 210 B** document provided by your assessor.
- 7 How might you solve the problem? Use your **Answers 210 B** document provided by your assessor.
- 8 With regard to your current phone what features do you feel that it's missing, or which could be improved upon?

Use your **Answers 210 B** document provided by your assessor.

9 In your **Answers 210 B** document identify **one** specific health and safety issue that could be associated with the use of mobile devices.

When you have finished working:

- Sign each document above your name and label all removable storage media with your name.
- Hand all paperwork and removable storage media to your assessor.

If the assignment is taken over more than one period, all paperwork and removable media must be returned to the test supervisor at the end of each sitting.

## **End of assignment**

**Published by City & Guilds 1 Giltspur Street London EC1A 9DD T +44 (0)844 543 0000 (Centres) T +44 (0)844 543 0033 (Learners) [www.cityandguilds.co](http://www.city-and-guilds.co.uk/)m** 

**City & Guilds is a registered charity established to promote education and training**